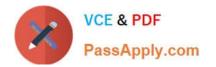

# PEGAPCRSA80V1\_2019<sup>Q&As</sup>

Pega Certified Robotics System Architect 80V1 2019

## Pass Pegasystems PEGAPCRSA80V1\_2019 Exam with 100% Guarantee

Free Download Real Questions & Answers **PDF** and **VCE** file from:

https://www.passapply.com/pegapcrsa80v1\_2019.html

### 100% Passing Guarantee 100% Money Back Assurance

Following Questions and Answers are all new published by Pegasystems Official Exam Center

- Instant Download After Purchase
- 100% Money Back Guarantee
- 😳 365 Days Free Update
- 800,000+ Satisfied Customers

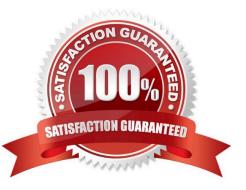

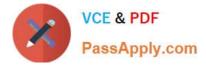

#### **QUESTION 1**

You are using the Interaction framework for your project solution. Where in the solution do you add an Interaction Manager component?

- A. In the project configuration file.
- B. As a local component of the automation.
- C. In the global container of the project.
- D. As a global component of the automation.
- Correct Answer: A

Reference: https://www.scribd.com/document/342685414/1-Introduction

#### **QUESTION 2**

Which interrogation option provides a pop-up window to choose the interrogated control\\'s HTML tags?

- A. Select Element
- B. Replace Control
- C. Create Global Web Page
- D. HTML Table Designer

Correct Answer: A

Reference:

http://help.openspan.com/80/Adapters\_Interrogation/pu\_Interrogation\_Form\_Dialog\_Select\_Element\_Option.htm

#### **QUESTION 3**

During application discovery of a Clarify application, you determine that the user accesses more than one customer case concurrently within the application, which creates multiple windows of the same type. This requires you to enable the UseKeys property on an application\\'s object.

Based on the image that shows the application and the matched controls in the Object Explorer, which control\\'s UseKeys property must be set to True?

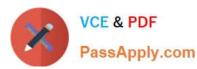

#### https://www.passapply.com/pegapcrsa80v1\_2019.html

2024 Latest passapply PEGAPCRSA80V1\_2019 PDF and VCE dumps Download

| 📺 roject 10 - Pega Robotics Studio                                                                                                    | ClarifyCRM - ClearSupport -<br>e Edit View Desktop New Select Actions Apps Windows Help                 |
|----------------------------------------------------------------------------------------------------|----------------------------------------------------------------------------------------------------|
| ·• 8 · 6 · 4 · 4 · 4 · 6 · 6 · 6 · 6 · 6 · 6                                                                                                    | ◇∃️```L                                                                                                 |
| Object Explorer       - 4 ×         Image: ClarifyTargetFactory       Image: ClarifyCRM         Image: ClarifyCRM       Image: ClarifyCRM         Image: ClarifyCRM       Image: ClarifyCRM         Image: ClarifyCRM       Image: ClarifyCRM         Image: ClarifyCRM       Image: ClarifyCRM         Image: ClarifyCRM       Image: ClarifyCRM         Image: ClarifyCRM       Image: ClarifyCRM         Image: ClarifyCRM       Image: ClarifyCRM         Image: ClarifyCRM       Image: ClarifyCRM         Image: ClarifyCRM_Login       Image: ClarifyTargetFactory         Find:       Image: ClarifyTargetFactory | G ◇ ▲ ▲ X ▲ S & A & J I A & Z I A & I A & A & A & A & A & A & A & A &                                   |
|                                                                                                    | Case 1                                                                                                  |
|                                                                                                    | Site ID/Name: NA Unknown Accounts<br>Contact Name (F/L): Anonymous Caller<br>Main Phone: T (000)000-000 |
|                                                                                                    | Case Title: Frat call No Open Subcas<br>Case   More Info   Prev. Cases   Prod/Contr.   Site/Contact     |
|                                                                                                    | Case Type: Problem  Case Priority: Medium  Customer Severity: Medium                                    |
| Methods for: 🔬 Clarify Target Factory                                                                                                    | Current Phone Notes: No Attachmen                                                                       |

- A. ClarifyCRM
- B. MdiClient
- C. \_Case\_1
- D. Control

Correct Answer: A

Reference: https://community.pega.com/knowledgebase/articles/how-do-i-use-keys-navigate-between-multiple-instances-object

#### **QUESTION 4**

You are assigned to develop a set of activities using a popular HR application. The application loads after you start interrogation from Pega Robot Studio, but you notice that you are unable to use the Robot Studio Interrogator to drag and drop over the desired controls.

Why are you unable to interrogate the desired application controls?

- A. The StartMethod on the adapter is set to StartAndWait, but the TargetPath property is undefined.
- B. The StartMethod on the adapter is set to MonitorAll, but the path property is undefined.
- C. The StartMethod on the adapter is set to Start, but the TargetPath property is undefined.
- D. The adapter\\'s StartOnProject property is set to false.

Correct Answer: D

#### **QUESTION 5**

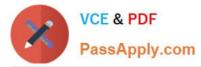

The business requirements states that the login automation creates a Success or Failed response when attempting to log in to the finance application. If a failure occurs, the automation should pass a message code with the Message Manifest before exiting the automation.

Which image represents the exit logic?

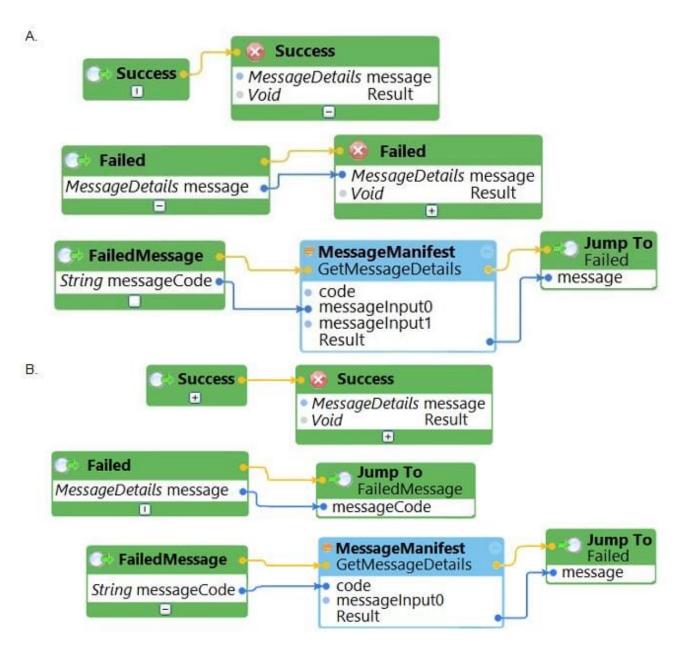

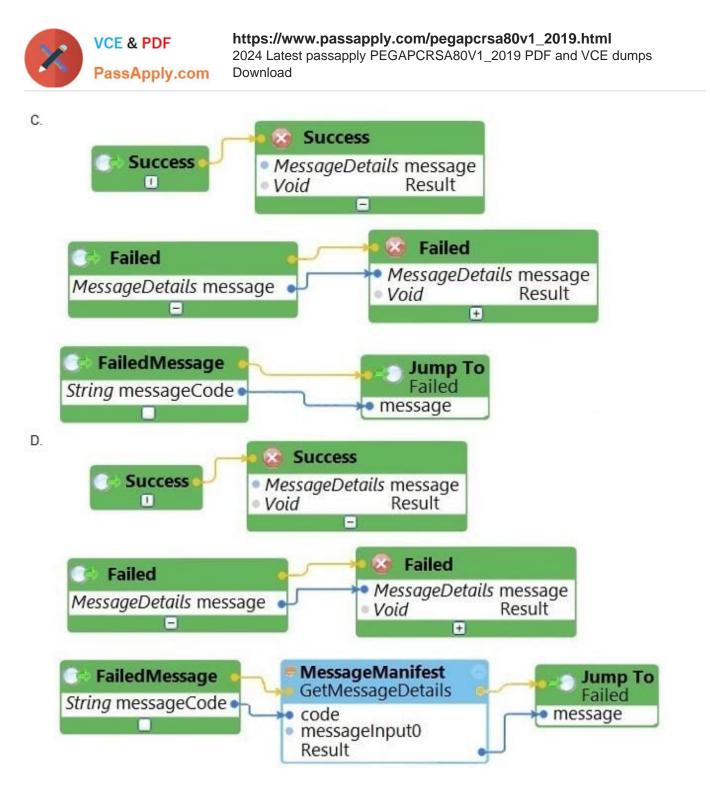

- A. Option A
- B. Option B
- C. Option C
- D. Option D

Correct Answer: C

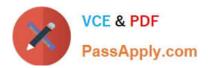

PEGAPCRSA80V1 2019 VCE Dumps PEGAPCRSA80V1 2019 Study Guide

PEGAPCRSA80V1 2019 Braindumps